# 解析**fsl\_motion\_outliers**脚本

Alex / 2018-03-17 / free learner@163.com / [learning-archive.org](https://learning-archive.org/)

更新于*2023-07-06*,主要是⽂字排版上的更新,内容基本保持不变。

fsl\_motion\_outliers 是FSL提供的一个进行头动校正、计算头动指标(dvars, fd, refrms等)并 检测离群值(outlier)的Bash脚本,我通过学习这个脚本,试图了解如何写好脚本以及如何计算 常见头动参数。

#### ⼀、**Bash**特殊变量

在Bash shell里, 字符 \$1, \$2, \$3...\$9 有特殊意义, 分别表示向脚本传递的第1到第9个参数。 假设我有⼀个名为 my\_script.sh 的脚本,内容如下:

```
#! /bin/bash
echo "my name is $1"
echo "my age is $2"
echo "I would like to say $3"
```
脚本里的 \$1, \$2, \$3 就是三个位置参数,可以在运行脚本时对其赋值,比如我以下面的方式运 ⾏脚本

./my\_script.sh Alex 28 "Hello World"

在终端⾥会输出:

```
my name is Alex
my age is 28
I would like to say Hello World
```
Alex, 28, "Hello World" 就是传递给脚本的三个参数, 参数之间用空格分隔, 如果参数本身有 空格,参数需要加引号。同样地, fsl\_motion\_outliers 脚本也是通过这样的方式接受参数。另 外,变量 \$0 表示脚本本身, \$# 表示所有传递的参数的个数,比如上面的例子中 \$# 等于3.

#### 二、解析参数

在命令行里运行 fsl\_motion\_outliers (我测试的FSL版本是5.0.10), 可以看到这个脚本有15 个选项,其中输入( -i )和输出( -o )是必选项,剩下13个选项是可选项;选项也分为带参数 和不带参数,比如 -i 选项后面需接参数, --refrms 选项后不接参数; 另外,从选项形式可分为 短形式,如 -m 选项,和长形式,如 --dvars 选项,短形式的选项后的参数用空格分隔,长形式 的选项后的参数⽤等号分隔。

fsl\_motion\_outliers 脚本首先解析用户指定了哪些选项和参数,这个功能通过三个自定义的函 数实现,函数名分别为 get\_opt1 , get\_arg1 和 get\_arg2 ,功能分别是提取长形式选项的选项 名、提取长形式选项的参数和提取短形式选项的参数。具体地,

长形式选项后用等号连接参数,通过sed命令去掉等号及等号后的内容,即提取选项名。比如 -thresh=0.5 ,这个函数就提取 --thresh 这个部分。

```
get opt1() \{arg=`echo $1 | sed 's/=.*//'`
    echo $arg
}
```
长形式选项后用等号连接参数,首先使用grep命令检查是否有等号,如果没有等号,提示该选项 需要参数;如果有等号,使用sed命令去掉等号及等号以前的字符,如果等号后没有其他字符, 则提示该选项需要参数;如果等号后有其他字符,返回参数变量 arg 。

```
get arg1() \{if \lceil X`echo $1 \lceil grep '='` = X \lceil ; then
        echo "Option $1 requires an argument" 1>&2
        exit 1
    else
        arg='echo $1 | sed 's/.*=//''
        if \lceil X$arg = X \rceil ; then
             echo "Option $1 requires an argument" 1>&2
             exit 1
        fi
        echo $arg
    fi
}
```
短形式选项后用空格连接参数,直接检查该参数是否为空;参数不为空,返回参数变量 \$2 。

```
get_{arg2() { }if [X$2 = X ]; then
        echo "Option $1 requires an argument" 1>&2
        exit 1
    fiecho $2
\left\{ \right.
```
fsl motion outliers 脚本采用while循环和case条件语句逐个解析选项和参数:

以下截取了部分原始代码来说明 fsl motion outliers 脚本如何实现逐个提取选项和参数。当参 数个数大于或等于1,则选项还没有解析完; 使用 get opt1 函数提取选项,使用case条件语句来 判断该选项是否在给定选项中,如果在给定选项中,则进一步提取该选项的参数; shift 2 的作 用是把位置参数向左移动两个位置,这样 \$3 就变成了 \$1 ,通过这样的方式来处理已经解析过的 选项和参数。

```
while [ $# ge 1 ]d<sub>o</sub>iarg=`get_opt1 $1`
 case "$iarg" in
      -i)
         mcf='get_arg2$1$2`;
         shift 2:
       --dummy)
         ndel='get_arg1 $1;
         shift;\starecho "Unrecognised option $1" 1>52exit 1
         shift;esac
done
```
# 三、头动校正和mask

如果计算fd (framewise displacement), 需要先进行头动校正:

mcflirt -in \$mcf -out fmri\_mcf -mats -plots -refvol \$refnum -rmsrel -rmsabs

其中mcflirt是FSL进行头动校正的命令, - in 和 - out 分别表示输入和输出图像,即校正前后的图 像, -mats 和 -plots 分别表示转换矩阵和参数, -refvol 表示以某一个图像为基准进行校

正, -rmsrel 和 -rmsabs 不清楚是什么意思(没有找到介绍资料)。

由于计算dvars和refrms需要将计算范围限制在脑内,需要提供mask;如果没有设置mask选项, 脚本会自己估计一个mask,方法是计算图像信号值的2和98百分位数,以这个区间的10%为阈 值。

```
thr2=`fslstats $mcf -P 2`;
thr98=`fslstats $mcf -P 98`;
robthr=`echo "$thr2 + 0.1 * ( $thr98 - $thr2 )" | bc -l`;
fslmaths $mcf -Tmean -thr $robthr -bin $mask
```
## 四、头动指标

#### 1. dvars

dvars的原理就是计算前后两个图像之间每个体素的信号差异,这个信号差异取平方(避免负值的 影响),再求mask内部的均值,最后这个均值的平方根就是dvars;在下面的代码中,由于 -Xmean, -Ymean, -Zmean 是在整个图像(而非mask内部)求均值, 变量 \$maskmean 的作用就是 补偿体素总数的变化,校正这个均值;变量 \$brainmed 是图像的中位数,由于BOLD信号本质上 是无量纲的,将中位数调整到1000,使得不同站点采集的数据具有可比性。

```
tmax=`fslval ${mcf} dim4`;
tmax1=`echo $tmax - 1 | bc`;
fslroi $mcf ${mcf}1 0 $tmax1
fslroi $mcf ${mcf}2 1 $tmax1
brainmed=`fslstats ${mcf} -k ${mask} -P 50`;
maskmean=`fslstats ${mask} -m`;
sqrtcom="-sqrt"
fslmaths \S{mcf}2 -sub \S{mcf}1 -mas \S{mask} -sqr -Xmean -Ymean -Zmean \
         -div $maskmean $sqrtcom res_mse_diff -odt float
fslmaths res_mse_diff -div $brainmed -mul 1000 res_mse_diff
```
#### 2. refrms

refrms的计算原理是选取⼀个图像做参考点,计算其他每个图像与参考图像在每个体素上的差 异,平方后求每个图像的均值,这个均值在前后两个图像之间的变化的绝对值即为refrms;注意 不同于dvars,调整图像的中位数是在平方以前做的,至于为什么这样做我还不清楚,我自己的想 法是完全可以在计算任何参数之前,先调整中位数。

```
fslroi $mcf exf $refnum 1
fslmaths $mcf -sub $exf -mas ${mask} -div $brainmed -sqr -Xmean -Ymean -Zmean \
         -div $maskmean $sqrtcom res mse -odt float
fslroi res mse res mse0 0 1 0 1 0 1 0 $tmax1
fslroi res_mse res_mse1 0 1 0 1 0 1 1 $tmax1
fslmaths res_mse1 -sub res_mse0 -abs res_mse_diff
```
 $3. f<sub>d</sub>$ 

```
## fmri_mcf.par是头动校正后生成的包含6个头动参数的文本文件(T*6的矩阵,T表示时间点个数),将文
本文件转换成nifti的格式 (1*1*T*6的四维数组)。
fslascii2img fmri_mcf.par 1 1 $tmax 6 1 1 1 1 res_mse_par
## 提取前三个时间点的数据,即三个转动参数; 提取后三个时间点的数据,即三个平移参数。
fslroi res mse par res mse par rot full 0 3
fslroi res_mse_par res_mse_par_trans_full 3 3
## 计算6个参数前后两个点之间的差异。
fslroi res_mse_par_rot_full res_mse_par_rot0 0 1 0 1 0 $tmax1
fslroi res_mse_par_rot_full res_mse_par_rot1 0 1 0 1 1 $tmax1
fslmaths res_mse_par_rot1 -sub res_mse_par_rot0 res_mse_par_rot
fslroi res_mse_par_trans_full res_mse_par_trans0 0 1 0 1 0 $tmax1
fslroi res_mse_par_trans_full res_mse_par_trans1 0 1 0 1 1 $tmax1
fslmaths res_mse_par_trans1 -sub res_mse_par_trans0 res_mse_par_trans
## 三个转动参数的差异取绝对值乘上50,将转动参数转换为平移距离,假设大脑半径为50mm; 三个平移参数
的差异取绝对值;将6个参数的差异绝对值相加即为fd。
fslmaths res_mse_par_rot -abs -mul 50 res_mse_par_rot
fslmaths res_mse_par_rot -Tmean -mul 3 res_mse_par_rotsum
fslmaths res_mse_par_trans -abs -Tmean -mul 3 res_mse_par_transsum
fslmaths res_mse_par_transsum -add res_mse_par_rotsum res_mse_diffZ
## 上面生成的fd文件是1*1*(T-1)*1的四维数组,现在转换为1*1*1*(T-1)的四维数组。
fsl2ascii res_mse_diffZ res_mse_diff.txt
qrep [0-9] res mse diff.txt0* > res mse diff.txt
fslascii2img res_mse_diff.txt 1 1 1 $tmax1 1 1 1 1 res_mse_diff
```
dvars和fd的参考文献: Power, J. D., Barnes, K. A., Snyder, A. Z., Schlaggar, B. L., & Petersen, S. E. (2012). Spurious but systematic correlations in functional connectivity MRI networks arise from subject motion. Neuroimage, 59(3), 2142-2154.

## 五、保存和作图

```
## 将nifti格式转换为文本文件, 同时用fsl tsplot画出头动指标的图。
fsl2ascii res_mse_diff vals.txt
echo "0" > ${savefile}
cat vals.txt[0-9]* | grep [0-9] \gg \frac{2}{3} [savefile]
rm vals.txt[0-9]*
fsl_tsplot -i vals.txt -t "Motion outlier metric: $metric" -x "time" -y "metric value" -o
${plotfile}
```
## 六、检测离群值并⽣成矩阵

```
## 如果没有设置离群值的阈值,默认采用高于1.5倍IQR作为阈值。
pv=`fslstats res_mse_diff -p 25 -p 75`;
p25=`echo $pv | awk '{ print $1 }'`;
p75=`echo $pv | awk '{ print $2 }'`;
threshv='echo "$p75 + 1.5 * ( $p75 - $p25 )" | bc -l'
## 上述头动指标都是计算的前后时间点之间的差异,第一个时间点的头动即为0,所以需要在前面添加一个
0;计算⾼于阈值的时间点个数。
fslmaths res_mse_diff -thr $threshv -bin outliers
fslroi outliers one 0 1 0 1 0 1 0 1
fslmaths one -mul 0 zero
fslmerge -t outliers zero outliers
nmax=`fslstats outliers -V | awk '{ print $1 }'`
## 生成离群值的矩阵,每个离群值一列,每列长度为T,在离群值出现的时间上为1,其余时间点为0; 这个
矩阵就表明了在那几个时间上出现了较大的头动,该矩阵可用于线性回归方程去除头动对信号带来的影响。
注意这里fslmaths中-roi选项的作用是将某个时间点前后的时间点都赋值为0。
n=0;
while [ $n -lt $tmax ] ; do
fslmaths outliers -roi 0 1 0 1 0 1 \sin 1 stp
val=`fslstats stp -V | awk '{ print $1 }'`;
if \lceil $val -gt 0 \rceil ; then
    fslmeants -i stp -o singleev;
    if [ f $outfile ] ; then
        paste -d ' ' $outfile singleev > ${outfile}2
        cp ${outfile}2 $outfile
        rm -f ${outfile}2
     else
        cp ${outdir}_mc/singleev $outfile
     fi
 fi
 n=`echo "$n + 1" | bc`;
done
```
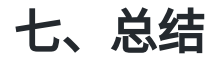

通过学习 fsl\_motion\_outliers 脚本,我了解到如何自己定义函数解析参数以及如何使用FSL内 置命令计算头动指标。理解上肯定有不少谬误之处,欢迎指正。